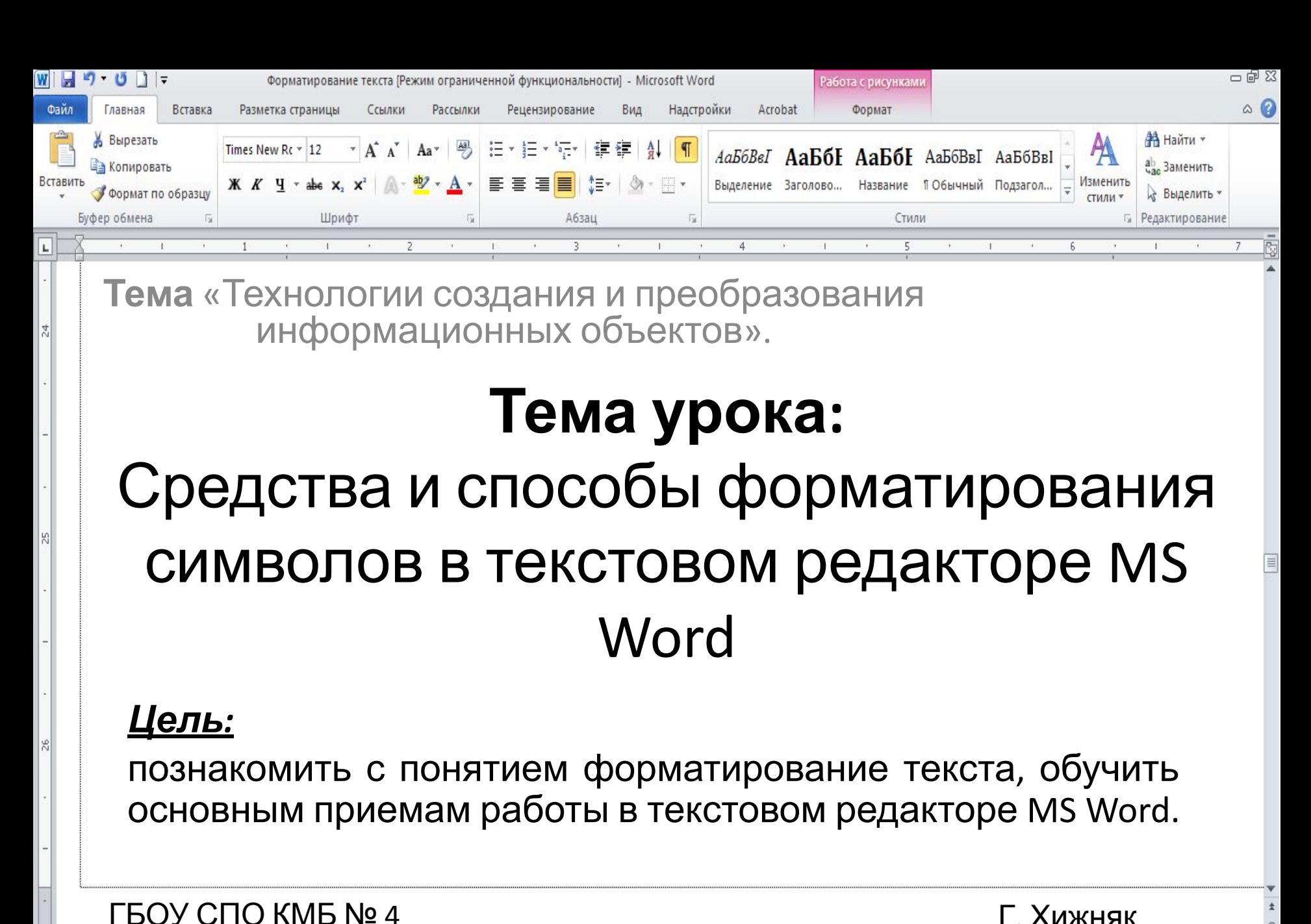

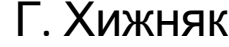

日 印 日 コ 目 450% ○

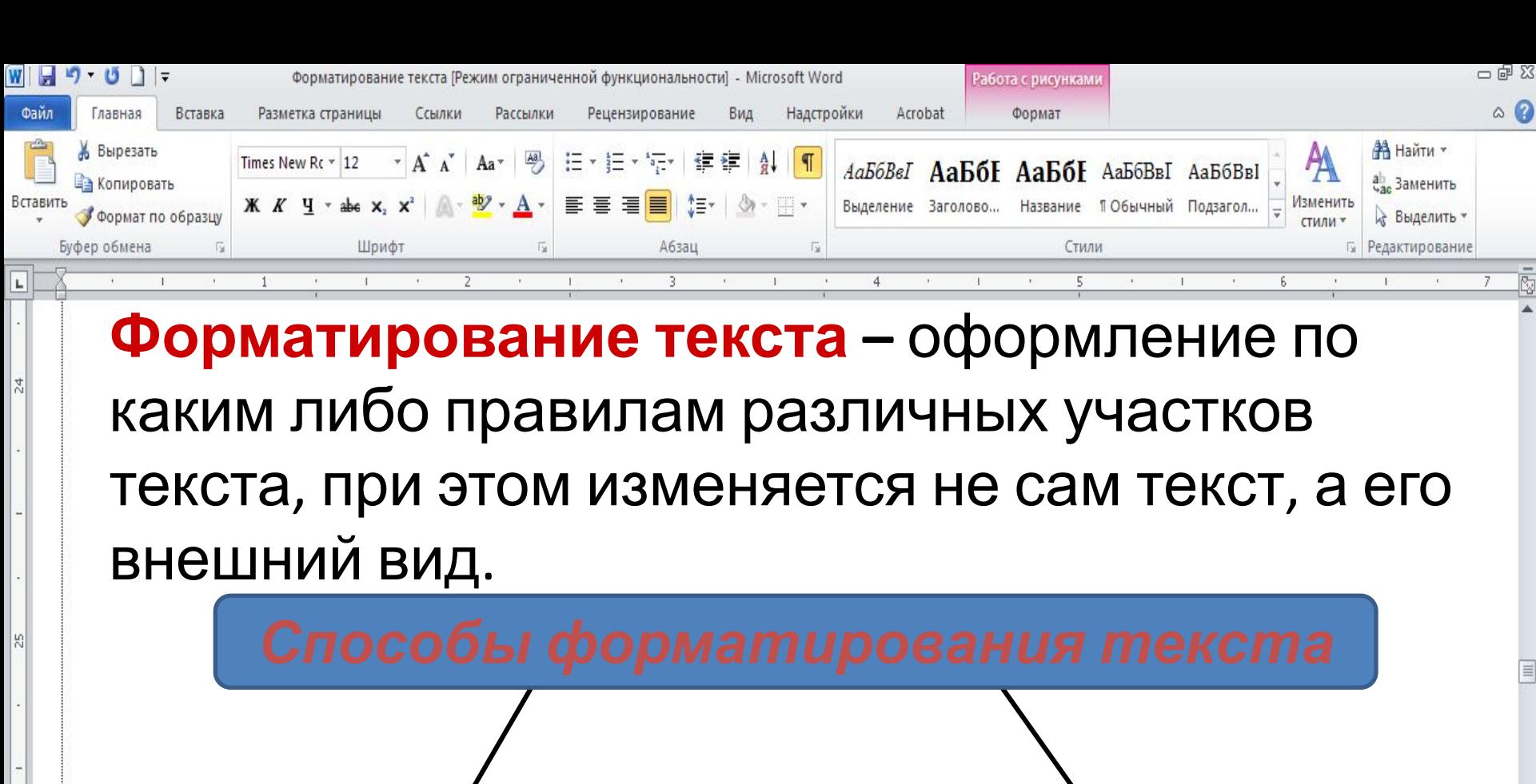

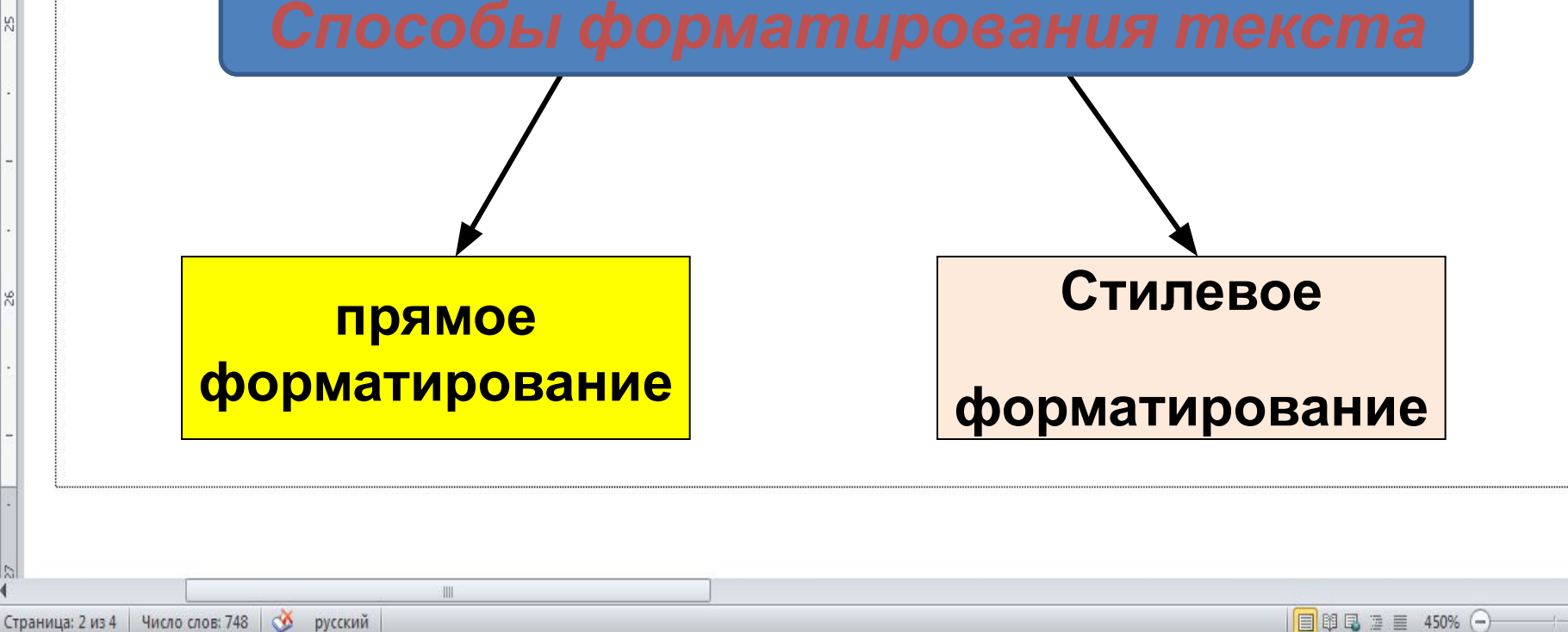

ŪŦ

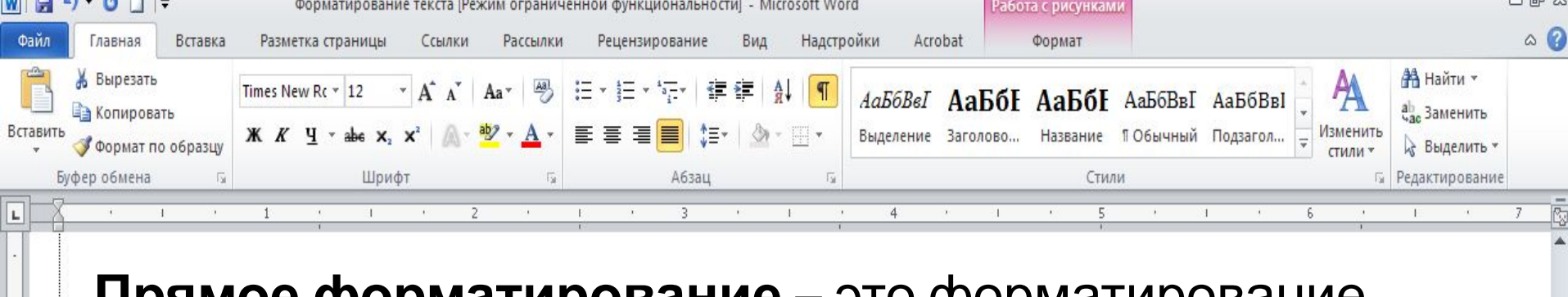

**Прямое форматирование** – это форматирование выделенных фрагментов (выделение и форматирование символов, слов, предложений, абзацев);

**Стилевое форматирование**, с помощью которого можно переформатировать сразу несколько абзацев без предварительного их выделения.

Стилевое форматирование — назначение специальных стилей символам или абзацам.

**(К стилевому форматированию мы вернёмся при рассмотрении форматирования абзацев)**

 Стили хранятся вместе с документами или его шаблонами. Необходимый стиль можно выбрать либо из раскрывающегося списка.

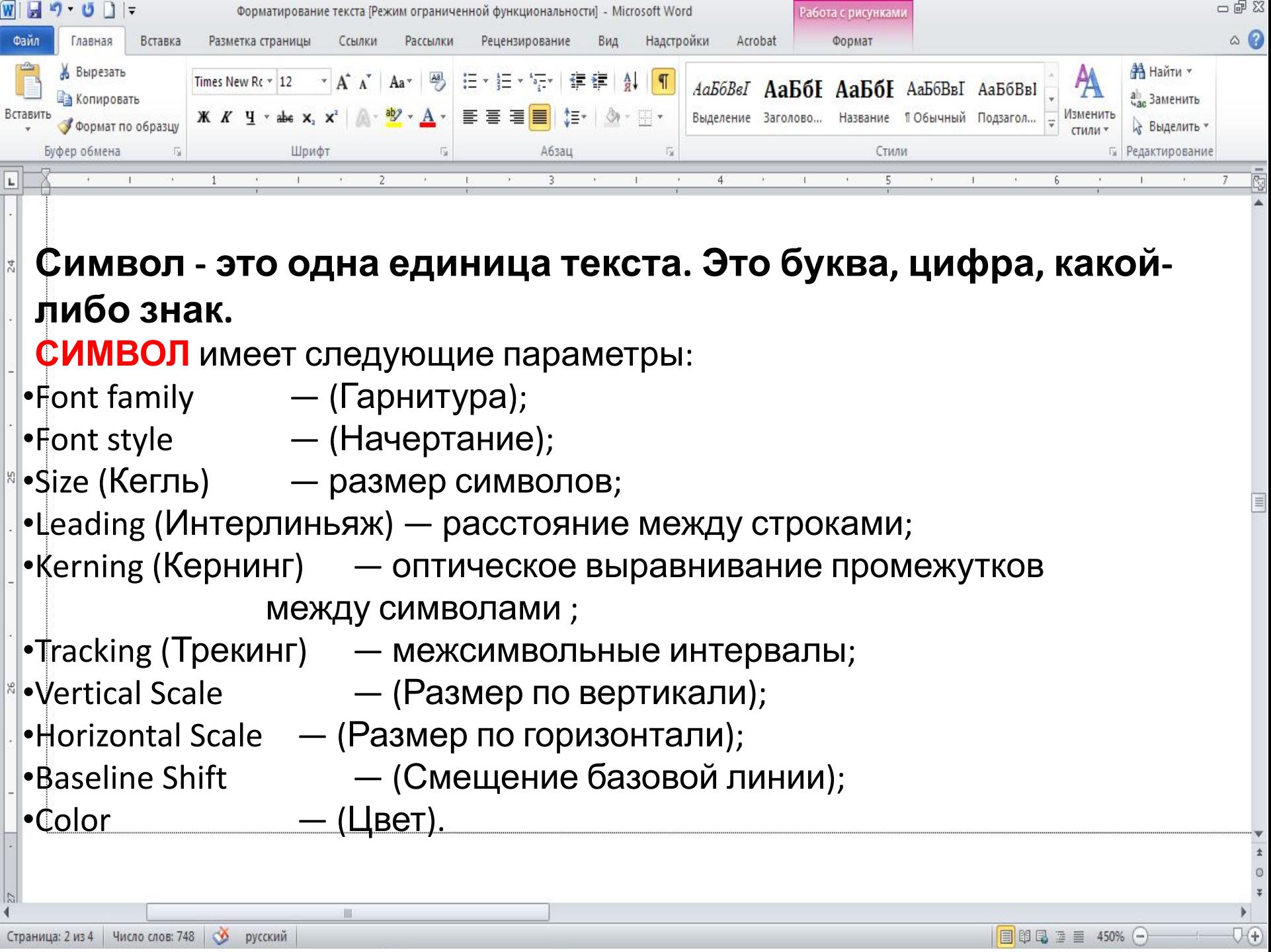

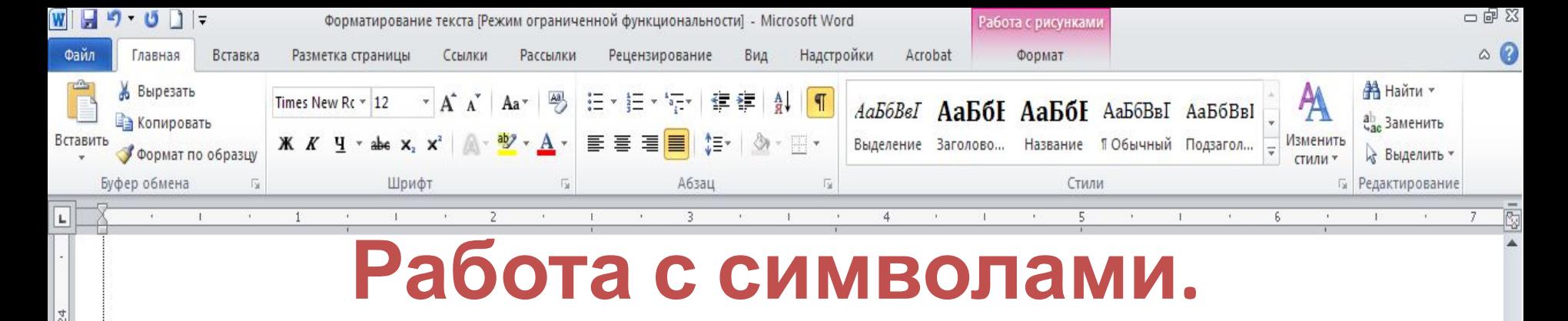

ŪŦ

日 3 日 3 目 450% ○

- При форматировании символов можно назначать:
- •Цвет символа.
- •Вид символа:
	- *• верхний индекс;*
	- *• нижний индекс;*
	- *• зачеркивание.*
- •Расстояние между символами:
	- *• разреженный;*
	- *• уплотнённый.*
- •Размер символа.

웨

```
WI日り じ
                                                                                                                                                   一面双
                            Форматирование текста [Режим ограниченной функциональности] - Microsoft Word
                                                                                                Работа с рисункам
                                                                                                                                                    \circ \circФайл
        Главная
                Вставка
                         Разметка страницы
                                        Ссылки
                                                Рассылки
                                                          Рецензирование
                                                                        Вид
                                                                             Надстройки
                                                                                         Acrobat
                                                                                                    Формат
                                                                                                                                        АЗ Найти *
       Вырезать
                                      Times New Rc \times 12
                                                                                   АаБбВеЛ АаБбІ АаБбІ АаБбВвІ АаБбВві
                                                                                                                                        ab Заменить
        Копировать
                       \frac{1}{2} \mathbb{E} \cdot \left\| \cdot \right\| \cdot \mathbb{H} \cdotВыделение Заголово...
                                                                                                    Название ПОбычный Подзагол...
                                                                                                                                Изменить
Встави
       Формат по образцу
                                                                                                                                        Выделить
     Буфер обмена
                                   Шрифт
                                                                 Абзац
                                                                                                         Стили
                                                                                                                                       Редактирование
L
     Шрифт (нем. Schrift ← schreiben — писать) — графический рисунок
```

```
начертаний букв и знаков, составляющих единую стилистическую
и композиционную систему, набор символов определенного
размера рисунка и характеризуется следующими параметрами:
начертание: прямой, курсивный;
насыщенность: светлый, полужирный, жирный (отношение
толщины штриха к ширине внутрибуквенного просвета);
ширина: нормальный, узкий, широкий, шрифт фиксированной
ширины;
размер (кегль) в пунктах (1 пункт = 1/72 дюйма);
чёткость;
```
日 印 日 コ 目 450% ○

ŪŦ

*контраст;*

*различимость; удобочитаемость; ёмкость;*

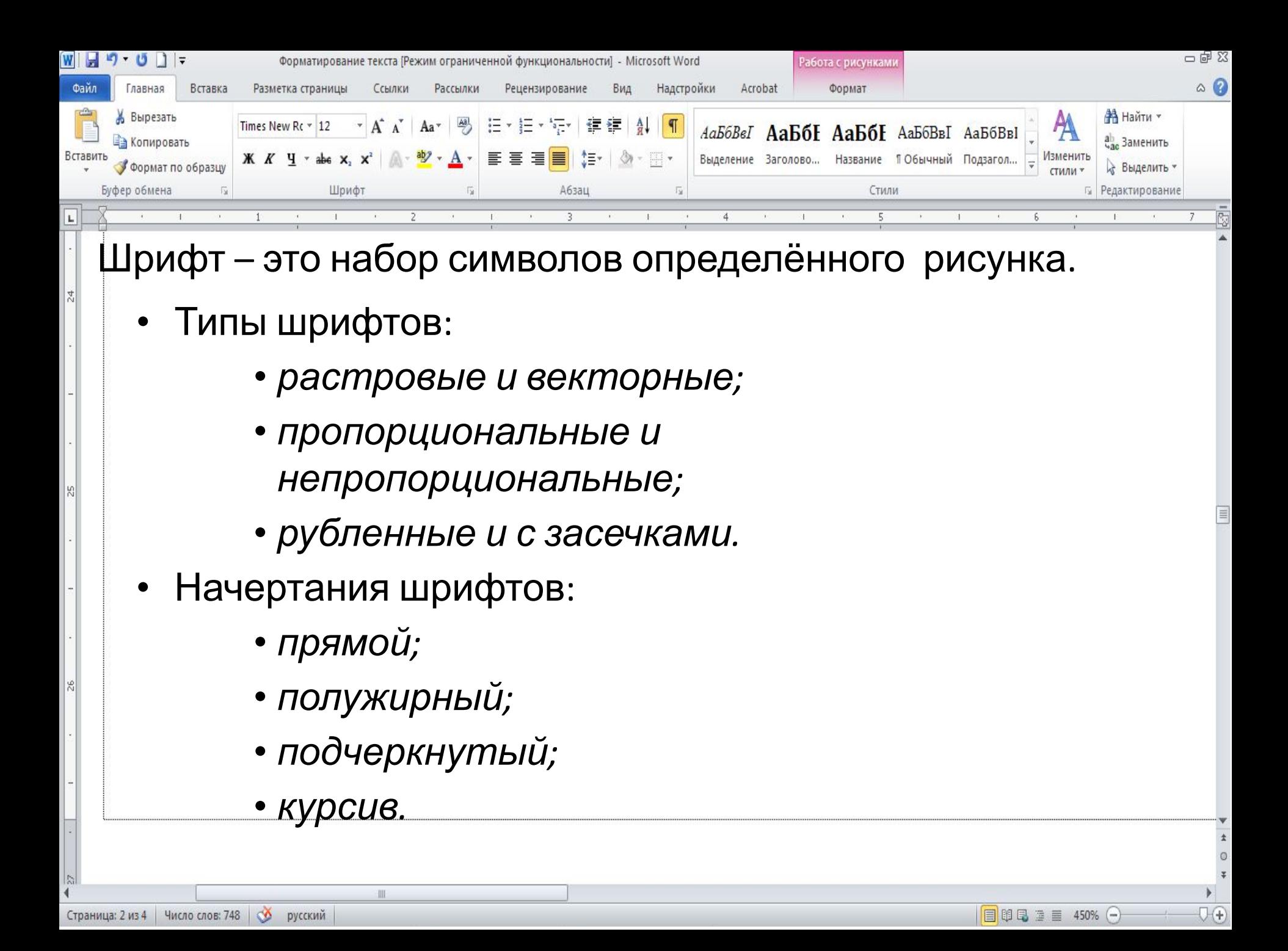

## Для работы с символами используются инструменты группы «Шрифт» ленты инструментов, или диалоговое окно «Шрифт»

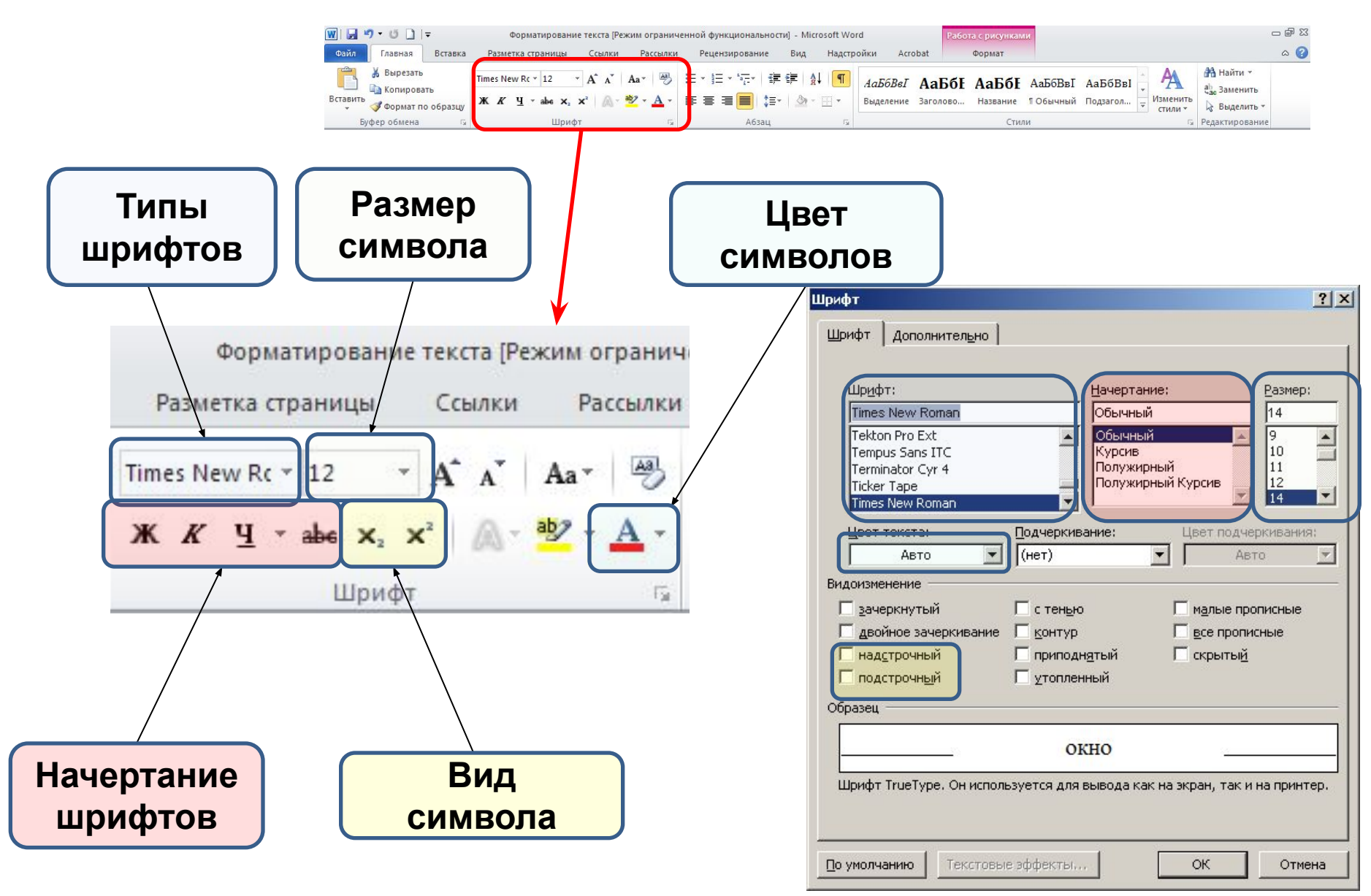

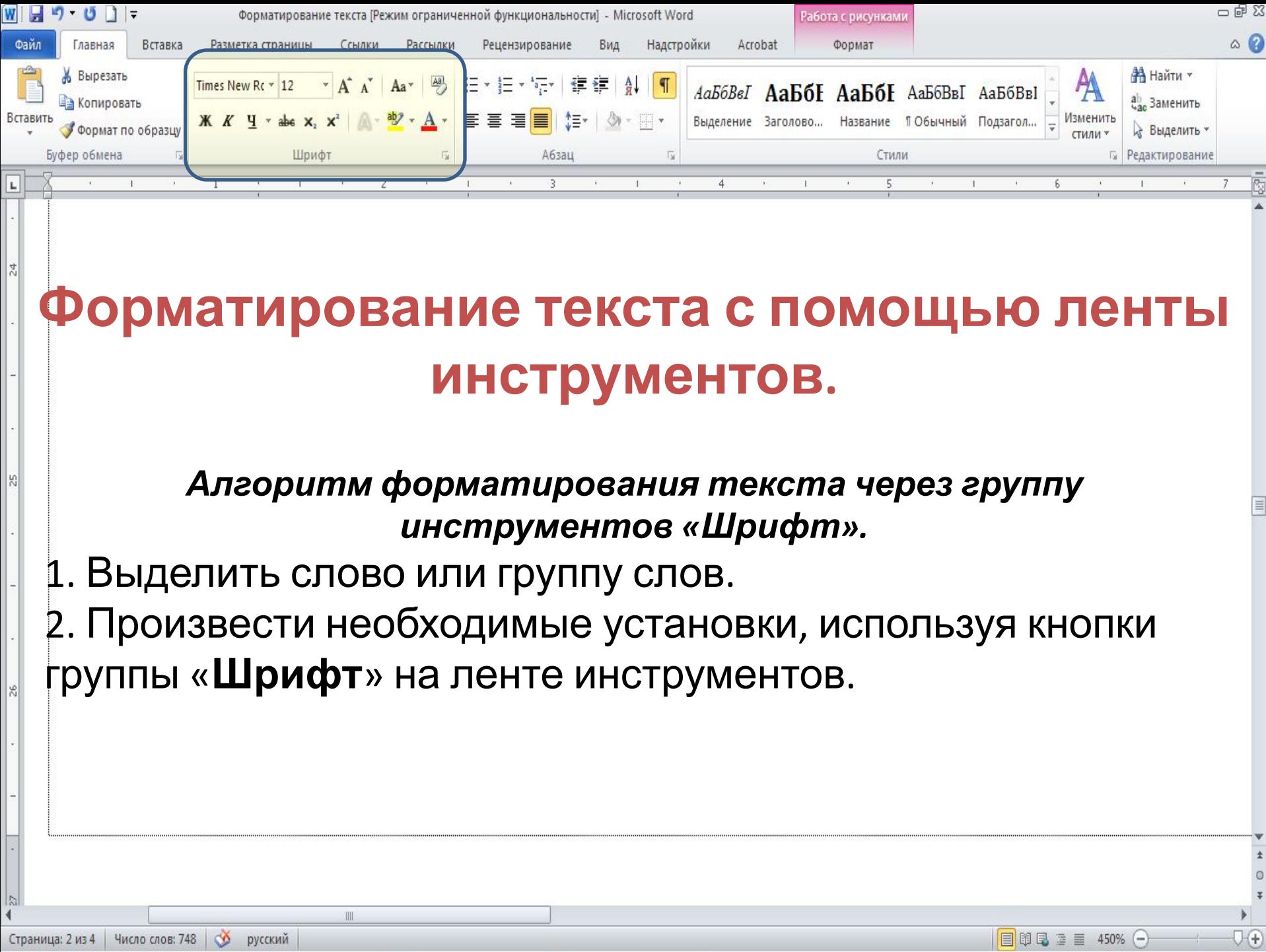

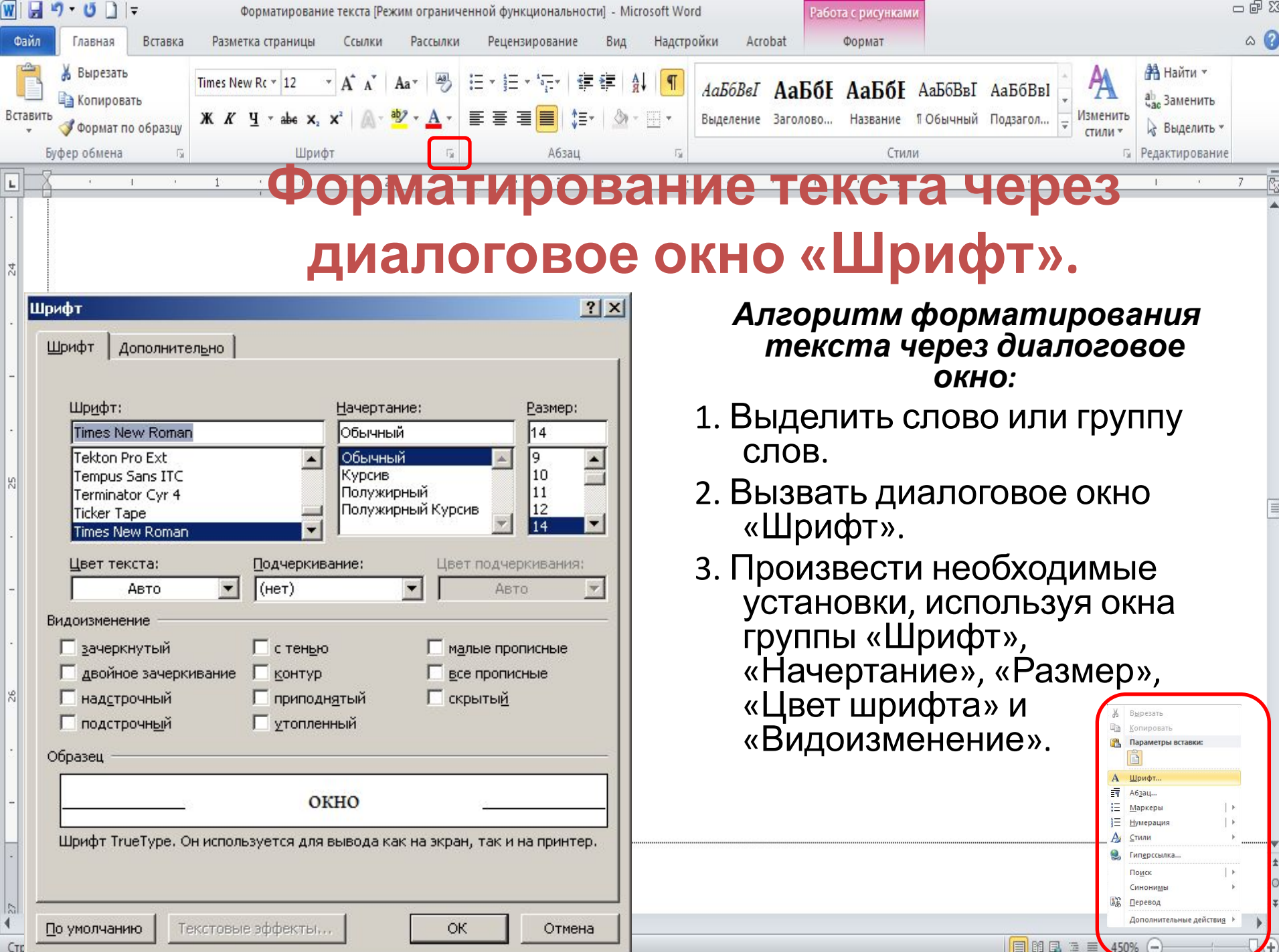

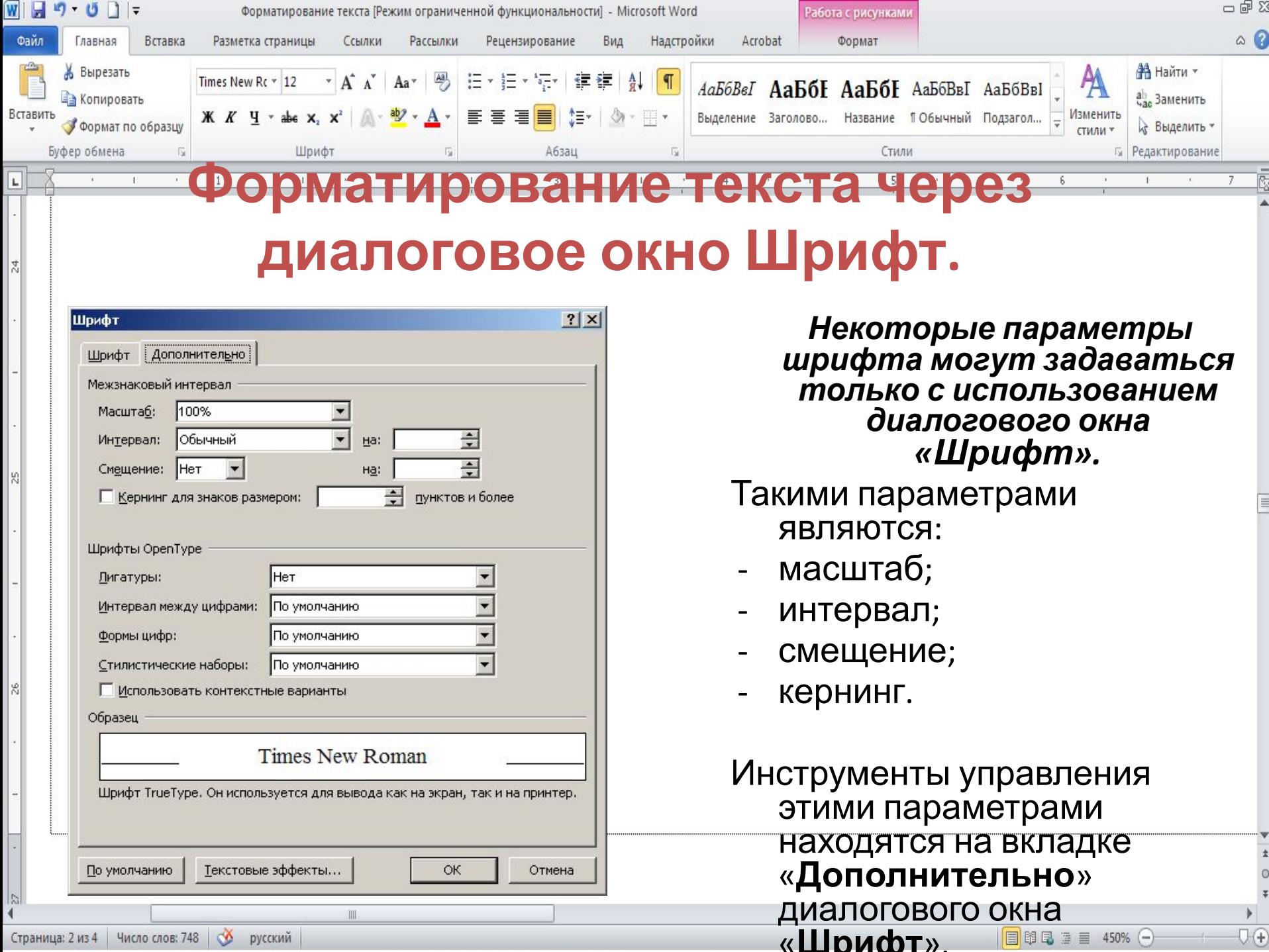

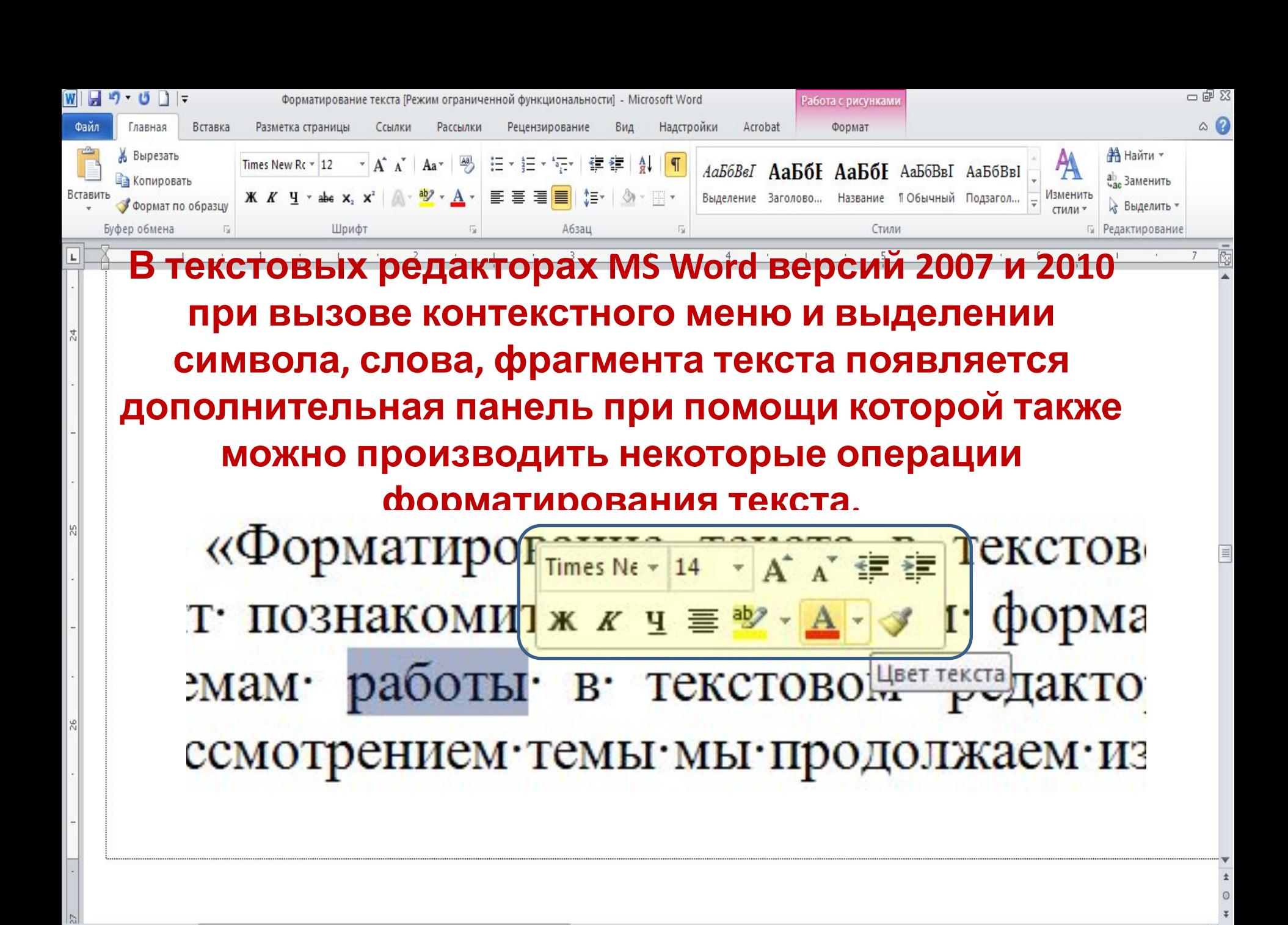

III

ŪŦ

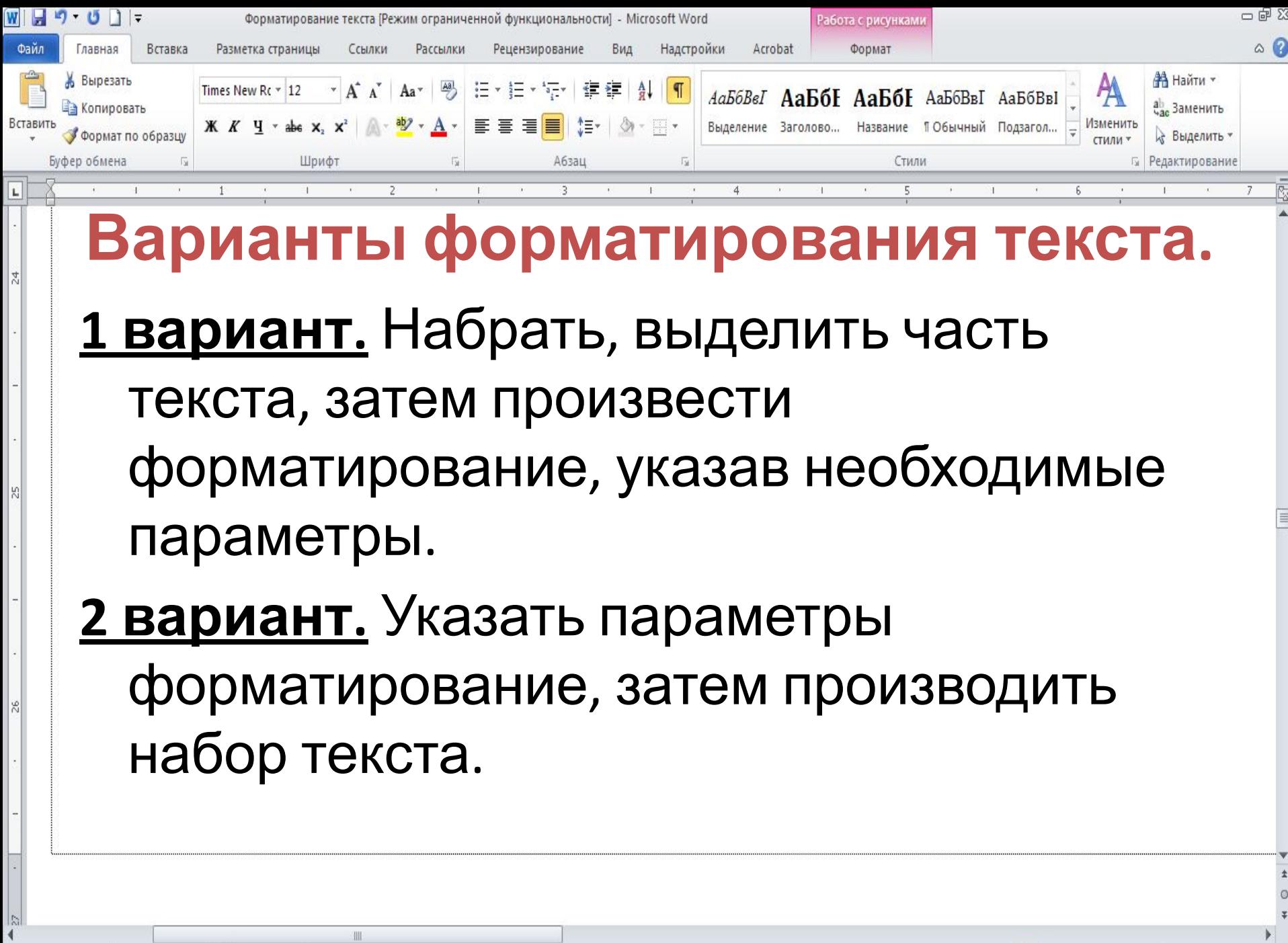

 $\boxed{\blacksquare}$   $\blacksquare$   $\blacksquare$   $\blacksquare$ 

 $\nabla \Theta$ 

![](_page_13_Picture_147.jpeg)

 $\mathbb H$ 

 $|\cdot|$ 

 $\frac{1}{\sqrt{2}}$ 

 $\begin{array}{c|c}\n\hline\n\star & 0 \\
\hline\n\downarrow & 0 \\
\hline\n\downarrow & \downarrow \\
\hline\n\downarrow & 0\n\end{array}$ 

![](_page_14_Picture_9.jpeg)

![](_page_15_Picture_73.jpeg)

## **Ответьте на вопросы:**

- *• Что понимают под форматированием текста?*
- *• Какие действия относят к форматированию текста?*
- *• Какие действия необходимо выполнить при форматировании текста?*

目 印 日 津 目 450% (一

![](_page_16_Picture_15.jpeg)

 $\overline{1}$